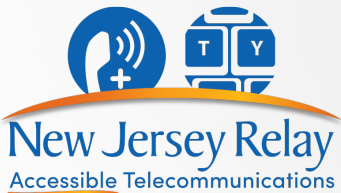

# **Video-Assisted Speech-to-Speech** (VA-STS)

## Step-by-Step Instructions

Video-Assisted Speech-to-Speech allows a person who has a speech disability to use both a **telephone** and a **video device** to make relay calls.

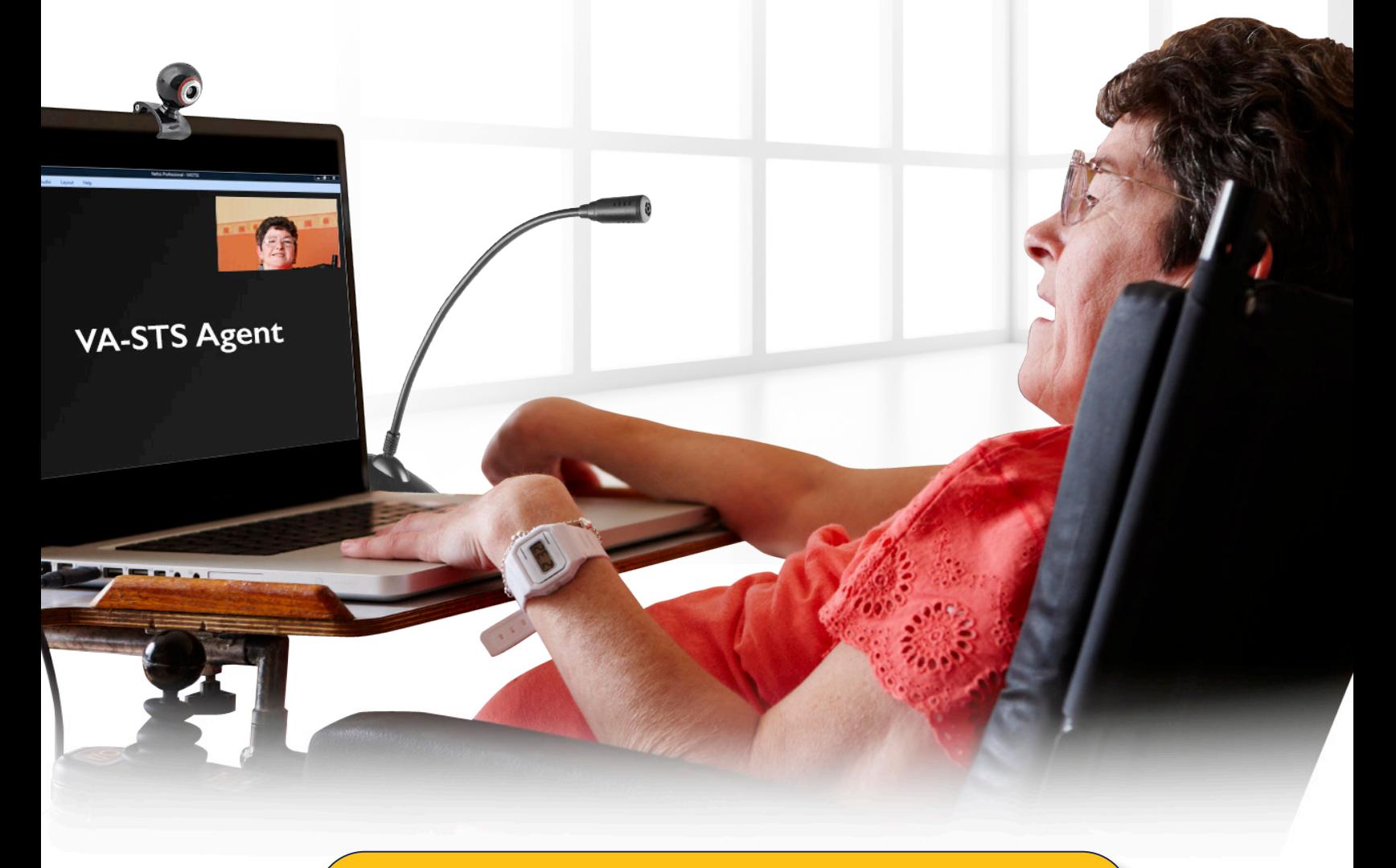

To connect to New Jersey Speech-to-Speech Service dial **711** or call **866-658-7712**

### **To Access Zoom from Computer or Laptop**

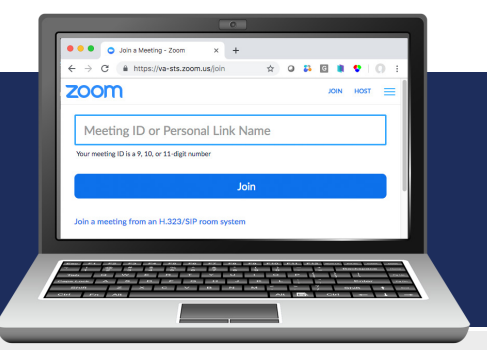

Dial for Speech-to-Speech service:

**711** or

1

2

**866-658-7712**

Inform the STS operator that you would like to make a VA-STS call.

The STS operator may give you instructions if needed.

You may instruct the STS operator to use your **STS Call Setup** form.

The STS operator gives you the 4 **Meeting ID** number to fill in the field labeled Meeting ID. Click **Join**. ● ● ● ● Join a Meeting - Zoom  $\times$  +  $\leftarrow$   $\rightarrow$  C  $\acute{e}$  https://va-sts.zoom.us/join ☆ ○ 23  $G$ **ZOOM HOST** Meeting ID or Personal Link Name

Join

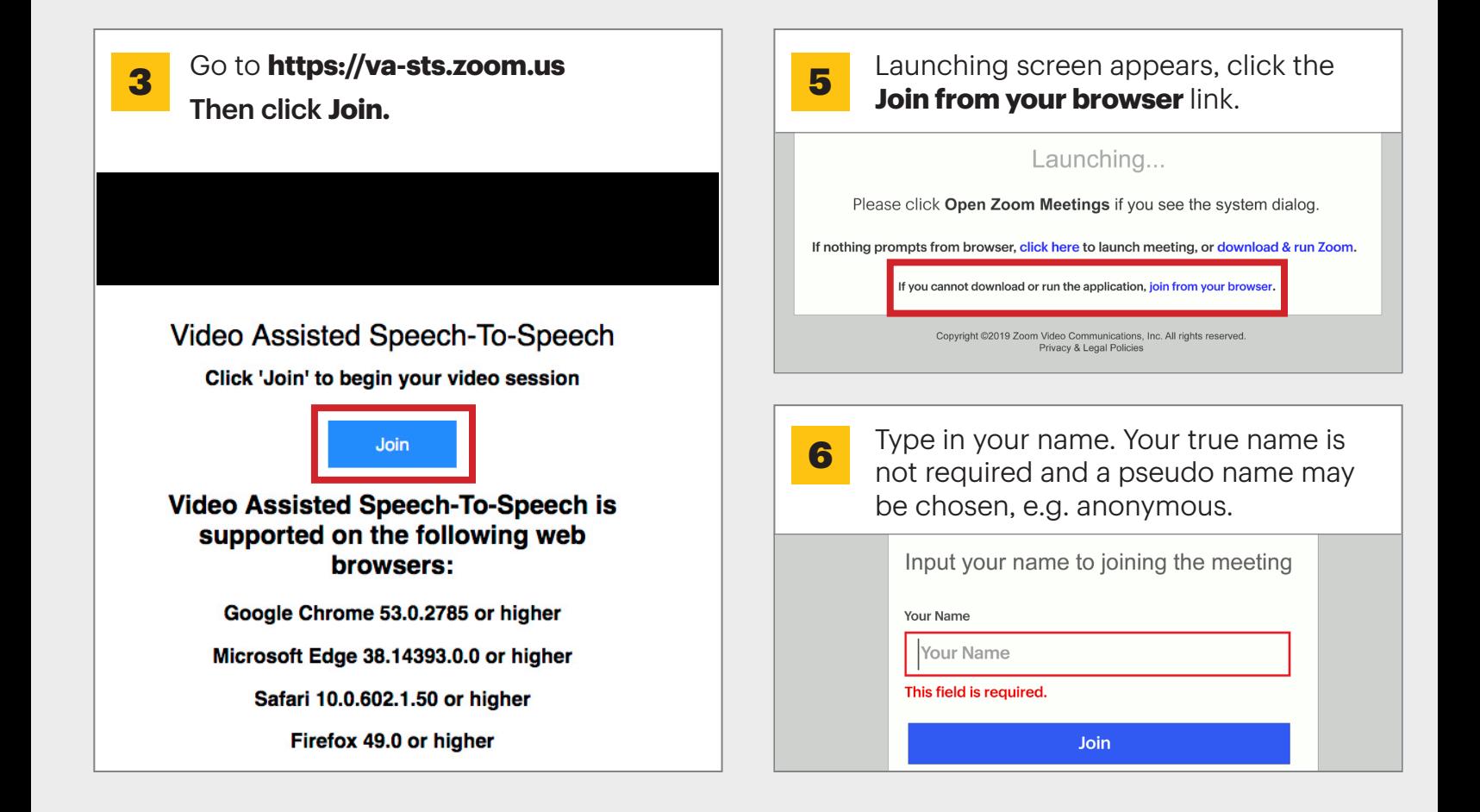

#### For more information, contact the New Jersey STS Support Service

#### **877-787-1989**

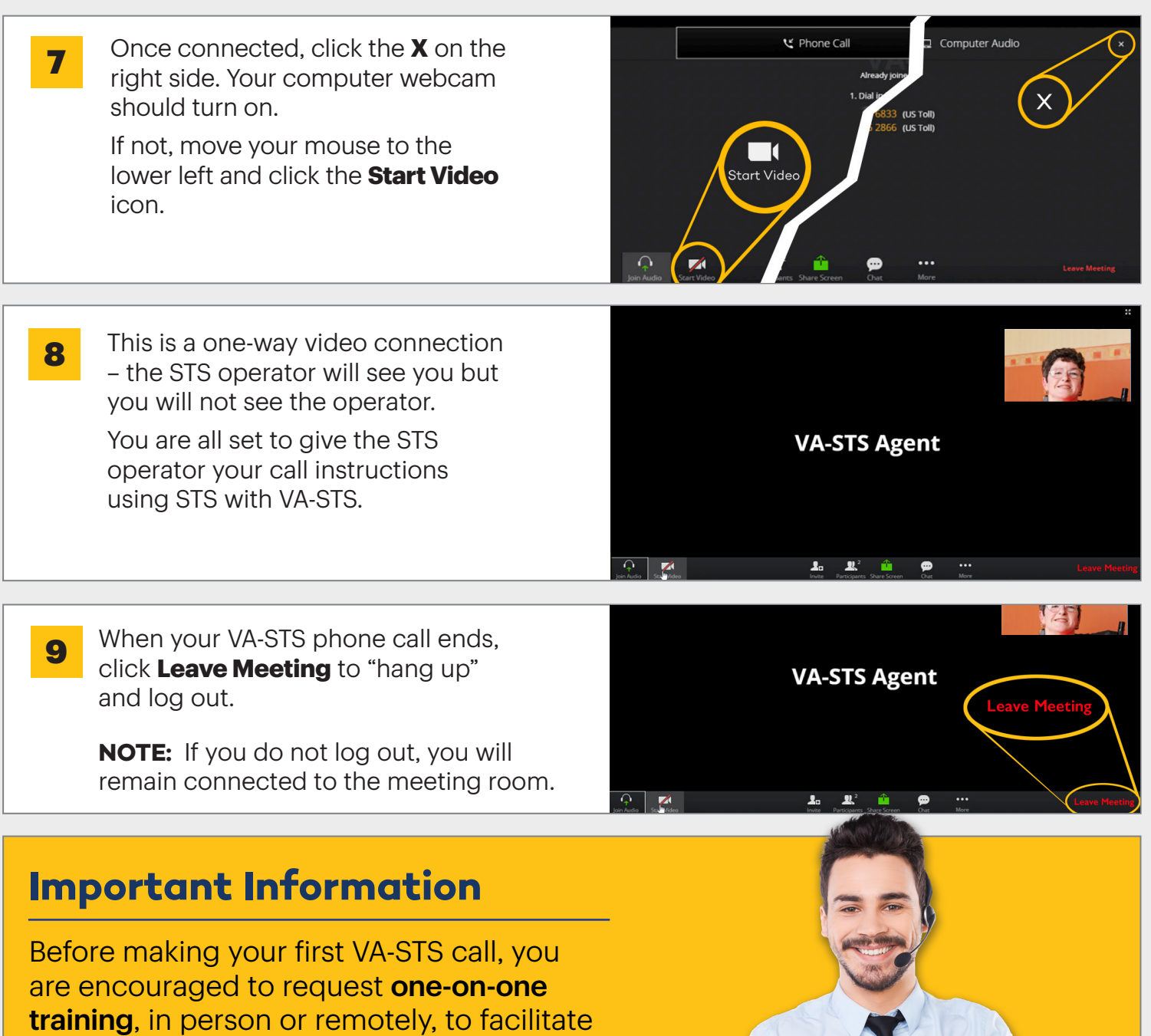

a quality experience with VA-STS.

Please call the New Jersey STS Support Service at 877-787-1989 for more information or assistance.